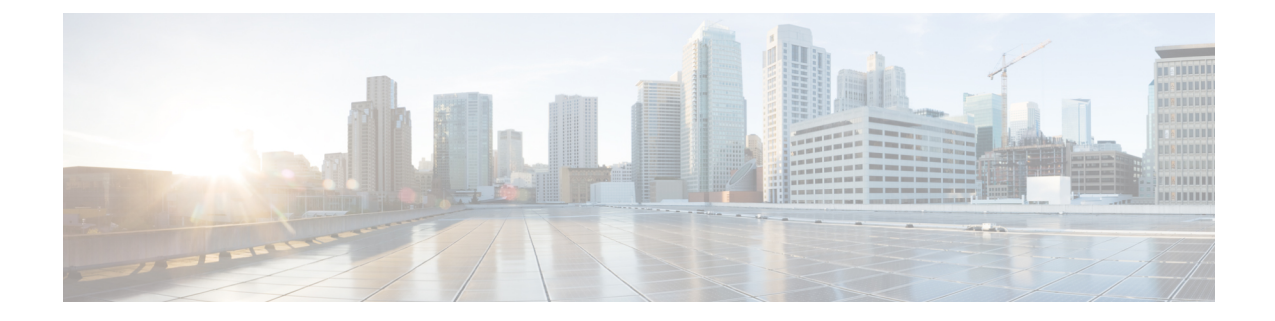

## **Secure Client Communications for Cisco DCNM Servers**

This section describes how to configure HTTPS on Cisco Data Center Network Manager Servers.

**Note**

You must enable SSL/HTTPS on the Cisco DCNM before you add a CA signed SSL certificate. Therefore, perform the procedure in the below mentioned order.

This section includes the following topics:

• Enabling [SSL/HTTPS](#page-0-0) on Cisco DCNM in Federation on RHEL or Windows, on page 1

## <span id="page-0-0"></span>**Enabling SSL/HTTPS on Cisco DCNM in Federation on RHEL or Windows**

To enable SSL/HTTPS on RHEL or Windows for Cisco DCNM in Federation, perform the following:

## **Procedure**

**Step 1** Configure the primary server with a self signed SSL certificate. In a CA signed certificate, each server has their own certificate generated. Ensure that the certificate is signed by the signing certificate chain which is common for both the servers. **Note Step 2** On the secondary server, perform one of the following: • While executing the installer, choose HTTPS upfront and select to run in the HTTPs mode. • While silent installation, choose HTTPs while you execute the installer.

I

٦